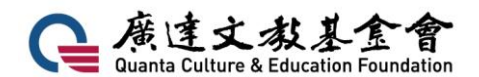

# 第七屆廣達游藝獎 導覽達人競賽簡章

#### 一、緣起:

廣達文教基金會積極將《游於藝》計畫帶進全臺各地校園,鼓勵學校利用展覽資源進行跨 領域統整教學,透過一系列活動提升及培養孩子主動學習、創意思考、口語表達及創作能力, 讓孩子學習思考範圍更加全面與有趣,並透過每年舉辦廣達「游藝獎」成為交流平臺,讓參與 《游於藝》計畫之學生有機會互相觀摩、學習分享,達成以藝術啟發創意之目的。

#### 二、目的:

- (一)培養學生表達自信、溝通應對和分享創意的技能。
- (二)提升學生欣賞、觀察及審美素養。
- (三)激發學生主動探索、判斷解決問題展現學習的熱情。
- (四)增進學生自我認同與團隊合作的領導能力。

#### 三、辦理單位:(邀請中)

主辦單位:教育部、廣達文教基金會

協辦單位:國立故宮博物院、國立臺灣科學教育館、國立自然科學博物館、國立臺灣美術 館、國立臺灣歷史博物館、臺北市立天文科學教育館、新北市立鶯歌陶瓷博物 館、高雄市立美術館、臺北市政府教育局、新北市政府教育局、桃園市政府教 育局、臺中市政府教育局、臺南市政府教育局、高雄市政府教育局、新竹市政 府教育局、嘉義市政府教育局、基隆市政府、新竹縣政府、苗栗縣政府、彰化 縣政府、南投縣政府、雲林縣政府、嘉義縣政府、屏東縣政府、宜蘭縣政府、 花蓮縣政府、臺東縣政府、金門縣政府、福建省連江縣政府、基隆市中正國中、 新北市漳和國中、桃園市大同國小、新竹縣芎林國小、新竹市建華國中、臺中 市翁子國小、彰化縣媽厝國小、南投縣雙冬國小、國立虎尾科技大學、嘉義市 垂楊國小、嘉義縣社團國小、台南市億載國小、高雄市福山國小、屏東縣建興 國小、臺東縣新生國小、澎湖縣石泉國小、臺北市南湖國小、臺北市西湖國小、 國立新竹高中、苗栗縣中山國小、臺中市仁美國小、臺中市至善國中、高雄市 彌陀國小、高雄市立志中學、國立臺東大學附小、馬來西亞檳吉臺灣學校、印 尼泗水臺灣學校、馬來西亞吉隆坡臺灣學校、印尼雅加達臺灣學校

#### 四、實施對象:

對於廣達《游於藝》計畫展覽畫作有興趣導覽之國小到高中(職)學生皆可參加。

五、參賽組別與資格:依學籍分為國小組及中學組兩組進行競賽。

- (1) 國小組(不分年段)
- (2) 中學組(含國中與高中職)
- (3) 為讓更多參與競賽小尖兵有機會登上導覽達人決賽舞台,歷屆獲得首獎資格之小尖兵 將不受理同組別報名資料。

#### 六、競賽規則:

(一)初賽

- 1.參賽作品規範:
	- a.廣達《游於藝》展覽主題內之畫作均可參賽,展覽主題請參閱附件一,畫作詳細清單 請參閱基金會網站。
	- b.參賽者須錄製《游於藝》展覽畫作3分鐘內之導覽影片檔案乙件,並提供導覽文稿以 及自我推薦。
	- c.影片內容可以個人導覽參賽或雙人導覽參賽(以 2 人為限),每位參賽者以報名 **1** 次 **1** 幅畫作為原則**(**含雙人組**)**,不得重複報名。
- 2.影片內容:

請勿過度後製加工影響學生表現,但可在開頭加上學校名稱、小尖兵姓名及導覽主題。 檔案名稱請統一為「第七屆廣達游藝獎-游於藝展覽名稱-OO 縣市 OO 國小-OOO」, 以 利後續評審作業,例如「第七屆廣達游藝獎**-**文藝復興**-**新北市廣達國小**-**游小龜」

- (二)複賽
- 參賽者導覽內容:
	- a. 自選題:參賽者報名時之導覽畫作(時間限定 3 分鐘)
	- b. 指定題:由主辦單位遴選與參賽者自選題同展覽之5幅畫作為指定題,現場抽籤 1 幅作品即時導覽(時間限定 3 分鐘),指定題範圍於複賽通知時同時公告。
- (三)決賽

參賽者導覽內容:

指定題:指定題範圍同為複賽公佈內容,於決賽現場抽籤 1 幅作品即時導覽(時間限定 3 分鐘)。

七、報名方式:

自105年3月1日開始徵件,105年4月18日截止收件,報名流程分為「導覽影片上傳」 與「基金會網站參賽者基本資料填寫」兩步驟,詳細報名流程請參考附件二。

(1) 導覽影片上傳:

小尖兵導覽影片錄製完成後請先上傳至 YouTube 網站,確認隱私權的部分需勾選為「非公

開」,影片連結請多加注意是否能正常點選及播放。

(2) 基金會網站參賽者基本資料填寫: 首先參賽者或指導老師必須先完成基金會網站會員註冊,登錄會員後前往首頁「創意競賽-游藝獎報名」中選擇「導覽達人」報名,依照報名流程填寫參賽者基本資料、自我介紹及 導覽文稿,並將步驟一產生之影片連結填入報名表後即完成報名。

#### 八、 獎勵辦法:

- 1. 導覽達人首獎:每組錄取 3 隊首獎,可獲得獎座每隊乙座、獎狀每人乙幀、海外實境探索 任務參訪。
- 2. 導覽達人優等:每組 3 隊,獲得獎狀每人乙幀,每隊新台幣 5,000 元面額等值圖書禮券。
- 3. 導覽達人佳作:每組數隊,獲得獎狀每人乙幀,每隊新台幣 600 元面額等值圖書禮券。
- 4. 晉級複賽獎勵:晉級複賽之小尖兵將贈送展覽票卷 2 張及獎狀一紙。
- 5. 獎座及圖書禮券依照獎勵辦法皆為定量,如遇雙人組參賽小尖兵得獎,所需第二座獎座請 由參賽者自行支付製作費用,唯實境探索任務參訪得以兩人同時參與。
- 6. 獲得導覽達人首獎之小尖兵將配合主辦單位參與規劃實境探索任務參觀等教育參訪行程, 費用由基金會進行全額補助,不得轉讓且無法配合者視同放棄,並為培養孩子獨立自主之 能力,家長不得自費隨行,外出時基本安全由基金會人員及同團老師共同維護,在行程中 遵守團進團出之規範,預計於民國105年8月間辦理,相關資訊另行公布。
- 7. 獲得導覽達人首獎之小尖兵需先完成服務學習基礎課程,後續完成實境探索任務後將由基 金會協助取得教育部認證之志願服務志工。
- 8. 基金會將另外提供精美小禮物一份給與所有完成報名競賽同學。
- 9. 所有得獎者及指導老師將於頒獎典禮結束後由主辦單位行文各縣市教育局處進行敘獎。
- 10. 每年指導 20 名以上學生參賽且報名人數前五名之學校指導老師,將贈予獎金 10,000 元及 基金會製作物以資鼓勵。

#### 九、重要期程:

#### ※由於競賽時程密集,請各位參賽者務必留意各項活動公告,並請事先為晉級做準備。

- (一)徵件報名日期:105 年 3 月 1 日起至 105 年 4 月 18 日截止
- (二)初賽期間:105 年 4 月 20 日-105 年 4 月 29 日
- (三)複賽名單、指定題公告:105 年 5 月 6 日
- (四)複賽時間:105 年 5 月 28 日
- (五)決賽名單公告:105 年 6 月 3 日
- (六)實境探索任務行程公告:105 年 6 月 24 日
- (七)決賽暨頒獎典禮:105 年 7 月 2 日

### 十、評審作業

- (一)第一階段:初賽由 5 至 9 位評審進行審查,每組遴選 24 隊小尖兵進入複賽。
- (二)第二階段:複賽將從晉級複賽之小尖兵隊伍中評選出 6 隊進入決賽,另挑選數隊佳 作小尖兵作為鼓勵。
- (三)第三階段:決賽由 6 隊小尖兵進行現場競賽,依表現決定首獎及優等。

#### 十一、評審標準

作品詮釋 30%、表達創意 30%、感動的傳達與省思 20%、臨場反應 10%、儀態造型 10%

#### 十二、其他後續相關協助事宜

- (一) 決賽同時亦舉辦小尖兵加油團競賽,由參加決賽之小尖兵親友及老師組成加油 團,每隊準備 30 秒內形式不拘的口號,於選手上台時加油打氣,當日表現最佳之 加油團隊,評審團將頒發超級啦啦隊獎,以資鼓勵。
- (二) 決賽團隊及其陪同者交通補助機制將另行公佈。
- (三) 得獎小尖兵之導覽內容影片得提供廣達文教基金會網頁及相關活動無償使用。獲 得首獎之小尖兵隊伍,必要時需於後續各地同盟展小尖兵培訓時協助進行交流, 示範導覽技巧及分享經驗,擴大參與範圍。
- (四) 實境任務結束後將由基金會辦理相關分享活動,邀請導覽達人及其家長以及創意 教學獎團隊共同出席,活動內容及地點另行通知。

#### 十三、聯絡方式:

聯 絡 人:第七屆廣達游藝獎徵件小組 聯絡電話: (02)2882-1612 分機 66698、66637、66696 傳真號碼: (02)2882-6349 聯絡地址:111 台北市士林區後港街 116 號 9 樓

附件一

## 第七屆 廣達游藝獎 導覽達人獎展覽範圍

- 跟著老頑童探險去!劉其偉藝術特展
- 東方可頌─宋代文化大觀教育展
- Niki 的心靈城堡
- 向大師挖寶─米勒巡迴特展
- 擁抱梵谷─探索生命的調色盤
- 鳴蟲特展-蟲蟲大樂團
- 文藝紹興-宋「潮」好好玩
- 夏卡爾愛與美的專賣店
- 望望先輩-黃公望大師的山水大探險
- 遇見大未來
- 多才!多藝 義大利文藝復興展
- 家鄉的永恆對話─台展三少年
- 米羅的奇幻小宇宙
- 空間任意門

展覽相關資料請參閱本會網站: http://www.quanta-edu.org/

附件二

## 導覽達人影片上傳 YouTube 說明

#### 上傳 → You Tube myhappiness227@gmail.com q **Amazing Sichua** 走進熊貓的世界 . 110 推薦頻道 **S** JPCMHD EDWARD TU nigahiga 推薦內容 Japanese TV Commercials [ 2013 weeks 45, 46 & 47 ]<br>由JPCMHD 提供→ 3 週前→ 観看次數:29,584<br>So many people watching Japanese CMs ^\_^ Enjoy!!!... 我的訂閱 SteveKardy 社交網路 播放清单 moko te 鹦 觀看紀錄 訂閱 積後觀垂 YouTube 熱門影片 台灣  $\overline{a}$ Rachel & Jun gЬ 訂閱 訂閱項目 **Cooking with Dog In S** JPCMHD **+ 割見煩道**  $B$ AIRO.

1.開啟帳號登入 YouTube, 網址為 <https://www.youtube.com/>

2.點選畫面上方「上傳」後即可開始上傳影片,請先將<mark>隱私權的部分勾選為「非公開」</mark>,然後將

即可開始上傳影片。

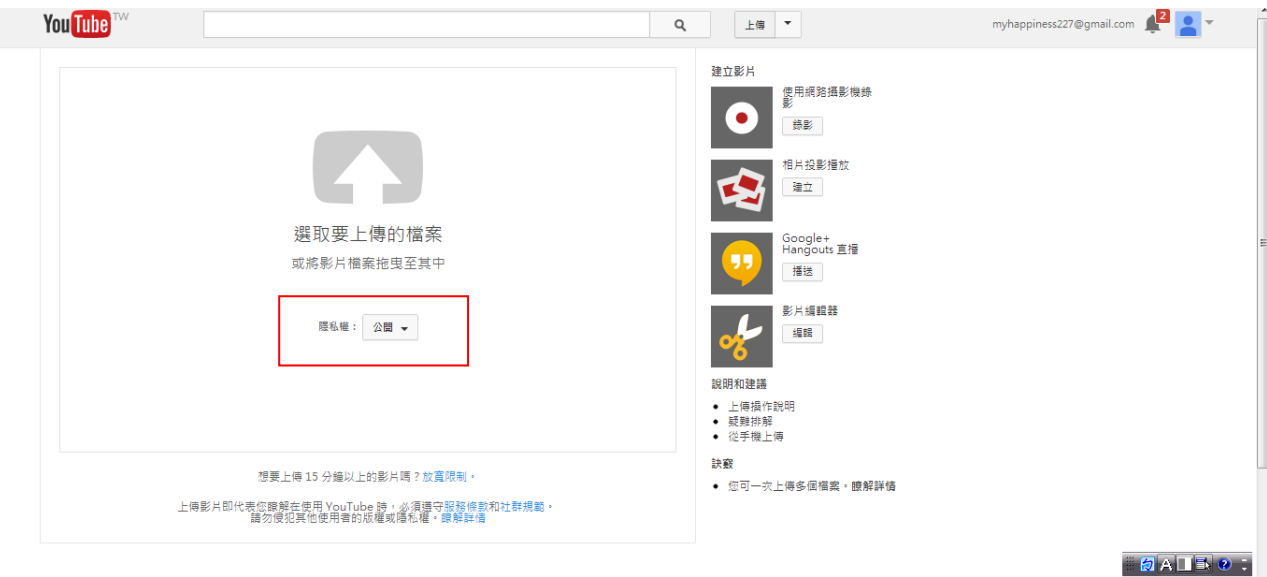

3.影片上傳後須更改檔案名稱,請統一為「第七屆廣達游藝獎-游於藝展覽名稱-OO 縣市 OO 國 小-OOO」,以利後續建檔作業。例如「第七屆廣達游藝獎-文藝復興-新北市廣達國小-游小龜」, 其他部分則可維持原設定。

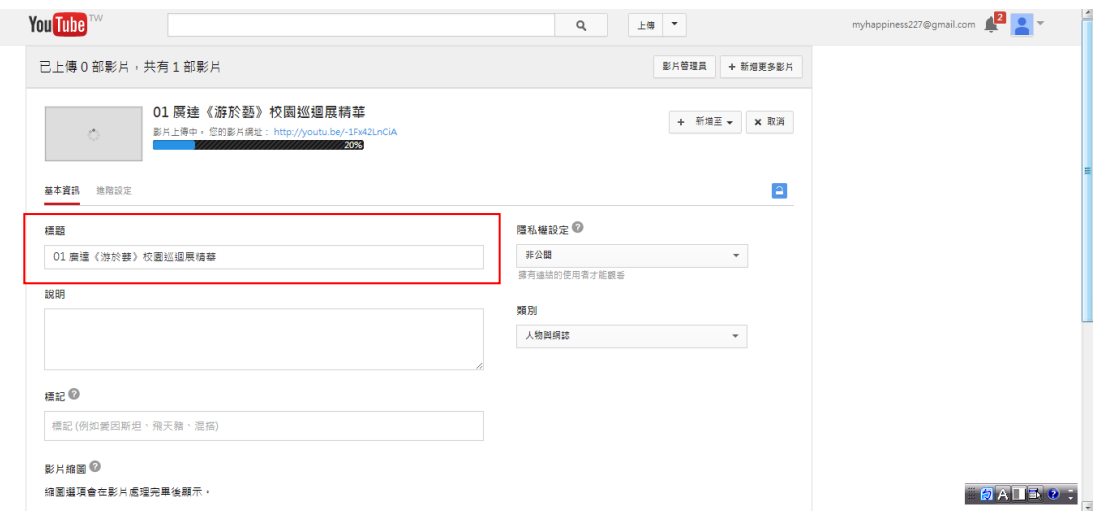

4.影片上傳完畢後請複製網站產出的影片網址列,將此串網址複製貼到基金會網站上的報名頁

面,最後送出及可完成報名,影片連結請多加注意是否能正常點選及播放。